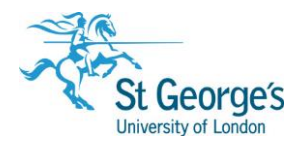

## **Dynamed App /**  How to access the full content subscription

## Setting up on your device:

Accessing the Dynamed App requires a Personal Account, please turn over for instructions on how to set up a Personal Account on the Dynamed website if you have not already done so.

The Dynamed app is available for Apple iOS and Android devices.

- 1. Install the app to your device from Google Play or the Apple App Store.
- 2. Launch the app, you will be prompted to accept the 'Terms of Use', then click 'Sign In':

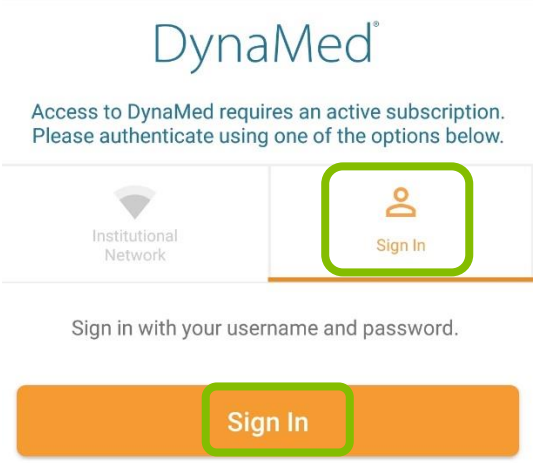

3. Sign in using the email address and password used to create your Personal Account:

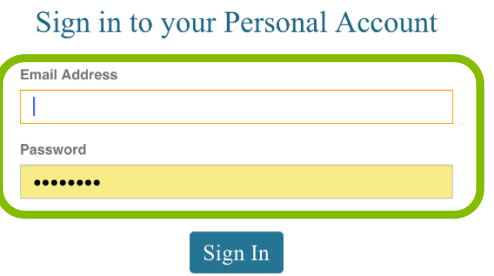

4. After you have signed in, you are prompted to install via one of the following options: **Online Only:** Use the app only while connected to the internet (75MB)

**Partial Install:** Store text and image thumbnails on your device. Full images are available when you are connected to the internet. This option helps you save space on your device (600MB)

**Full Install:** Store all DynaMed content on your device. You do not need to be connected to the internet to access content on the app (759MB)

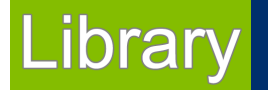

5. After choosing an installation option, you can use the app online while the content is downloaded to your device. You are notified when your download is complete, and the app can be used while offline.

Please note, it is recommended that you are on a Wi-Fi connection for the initial download of DynaMed content as well as when updates become available.

## Dynamed Personal Account:

To access the Dynamed app you will first need to register for a personal account on the Dynamed website while logged in. If you don't have an account already:

- 1. Access the Dynamed website using the relevant link from our Databases page: <http://libguides.sgul.ac.uk/az.php?a=d>
- 2. Click 'SIGN IN', which will be displayed under your organisation's name:

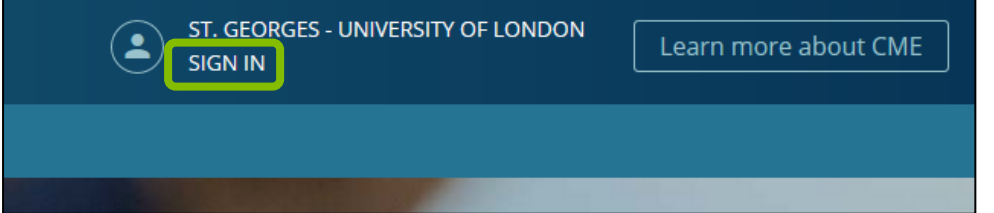

3. Click 'Register now' and complete the registration process:

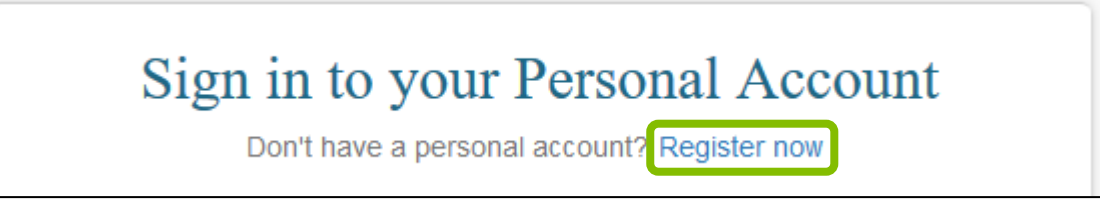

Please note that the registration process will include agreeing to Ebsco's Privacy Policy: <https://www.ebsco.com/company/privacy-policy>

4. You can now use your Personal Account to access the Dynamed website or the Dynamed App on up to 3 devices.